الــهـيـئــة الاتحــاديــة لــلــضــرائــب<br>FEDERAL TAX AUTHORITY

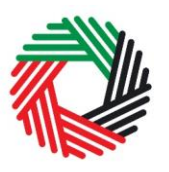

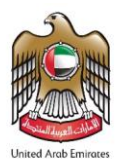

# **WAREHOUSE KEEPER AND DESIGNATED ZONE USER GUIDE SUMMARY (REGISTRATION, AMENDMENT AND DE-REGISTRATION)**

This guide will help you complete your registration, amend it and de-register.

### **Creating an e-Services account:**

- Sign up by creating a username/password
- Verify your email address within 24 hours
- Log in to your e-Services account

### **Registering as a Warehouse Keeper**

- Click *Register as a Warehouse Keeper*
- Complete all mandatory (marked with \*) fields.
- Mandatorily register one designated zone.
- Submit the application.
- When requested by FTA, provide a Financial Security (e-Guarantee) for each designated zone.
- Once the application is approved, pay the Registration Fee to register the designated zone.
- Receive the Warehouse Keeper Registration Certificate and Warehouse Keeper and designated zone Registration Numbers.

You can register another Designated Zone following the same steps by clicking on *Add another designated zone* 

#### **Amending Warehouse Keeper and Designated Zone**

Amendments are currently not possible and will be introduced at a later stage.

## **De-registering a Designated Zone**

- On the dashboard page, click '*De-Register''* against the Designated Zone to be deregistered
- Enter the reason of de-registration and click *Submit*
- A de-registration application requires the FTA's approval. Once approved, the user will receive a notification email.

## **De-registering a Warehouse Keeper**

A Warehouse Keeper does not submit a de-registration application, but when a Warehouse Keeper only has one assigned Designated Zone and this Designated Zone is de-registered, the Warehouse Keeper is automatically de-registered.